## **Arduino: Binary Game**

Dieses Projekt ist das ideale Übungstool für das Erlernen und Üben von Binärzahlen. Auf einem Display werden die Dezimalzahlen angegeben, welche mittels 8 Schalter (0/1, on/off) binär dargestellt werden sollen. Ein Knopf kontrolliert, ob die Einstellung richtig oder falsch ist. Es gibt 2 Niveaus für einen einfachen und einen schwierigen Zahlenbereich.

## **Material:**

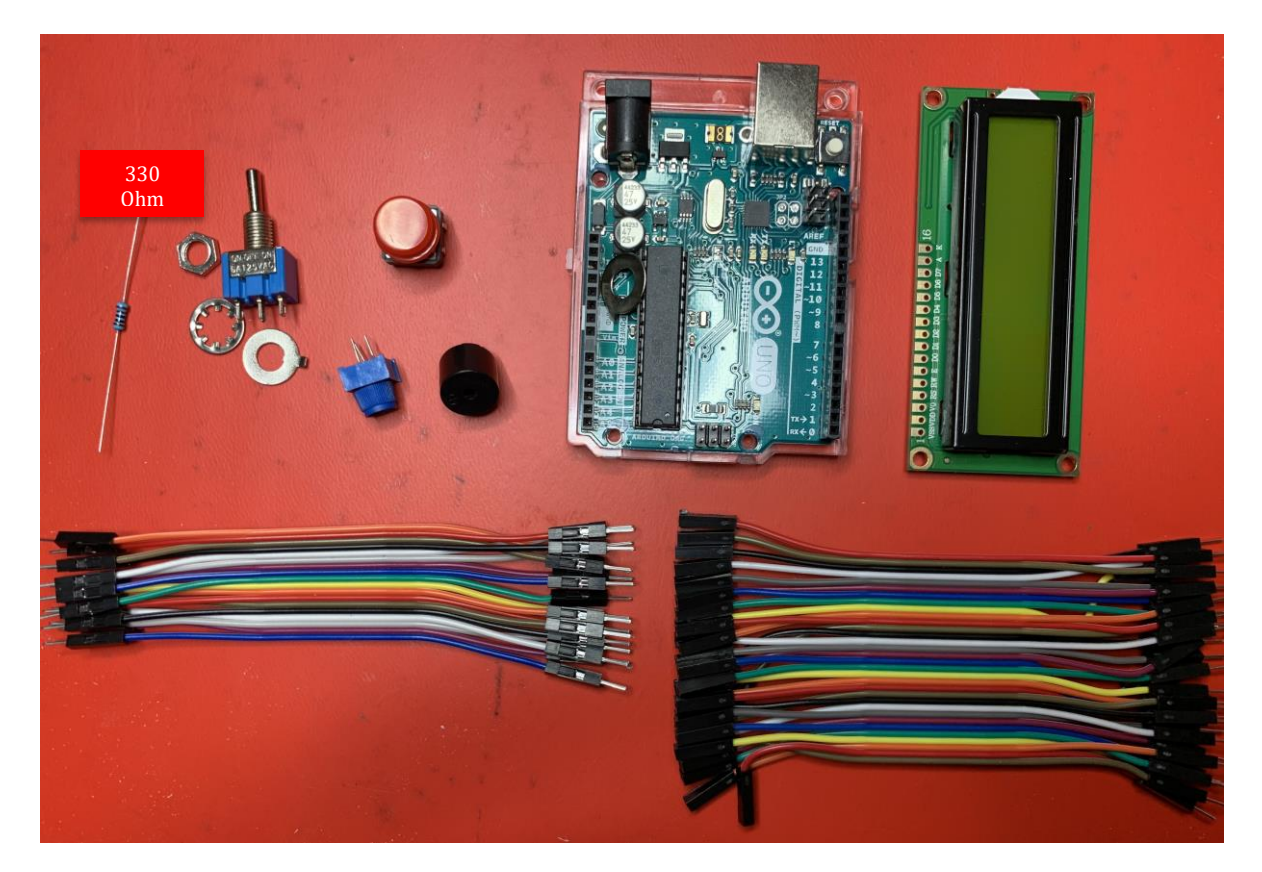

Potentiometer: [Link,](https://www.amazon.de/ALLNICE-Dunkelblau-Position-Mini-Kippschalter-Einzelanschluss/dp/B07KK78RRX/ref=sr_1_1_sspa?__mk_de_DE=%C3%85M%C3%85%C5%BD%C3%95%C3%91&crid=55EKMBT7GF3V&keywords=schalter+arduino&qid=1642847890&sprefix=schalter+arduino%2Caps%2C62&sr=8-1-spons&psc=1&spLa=ZW5jcnlwdGVkUXVhbGlmaWVyPUExTFBQOFdEVTJIOFMxJmVuY3J5cHRlZElkPUEwNTcxNjQ5MjIxRkhLTUZLMzRGMSZlbmNyeXB0ZWRBZElkPUEwMjAzMTc4UkdSVTc2SDVXRjNPJndpZGdldE5hbWU9c3BfYXRmJmFjdGlvbj1jbGlja1JlZGlyZWN0JmRvTm90TG9nQ2xpY2s9dHJ1ZQ==) Buzzer: [Link](https://www.distrelec.ch/de/punktmatrix-lcd-anzeige-95-mm-16-display-elektronik-dem-16101-syh/p/17551342?ext_cid=shgooaqchde-P-Shopping-Fallback&pi=17551342&gclid=CjwKCAiA866PBhAYEiwANkIneEIbTgBC27O7xs4DmwRuSkacU5uoSZH9x2ZkTpkQ4GVb4_qV1aO10RoCOtQQAvD_BwE), Push button: Link, Schalter: Link, Display: Link Widerstand: [Link,](https://www.amazon.de/sourcing-map-Stk-Metallfoile-Widerstand-Toleranz/dp/B07M91CKXP/ref=sr_1_6?__mk_de_DE=%C3%85M%C3%85%C5%BD%C3%95%C3%91&crid=27D6MB4NJ97VM&keywords=330+ohm+widerstand&qid=1642848279&sprefix=330+ohm+widerstand%2Caps%2C55&sr=8-6) Jumper-Kabel: [Link](https://www.amazon.de/Xinlie-Drahtbr%C3%BCcken-Steckbr%C3%BCcken-Female-Female-Male-Female/dp/B07QPDYLYK/ref=sr_1_6?__mk_de_DE=%C3%85M%C3%85%C5%BD%C3%95%C3%91&crid=35CVCMIM87MCZ&keywords=jumper+kabel&qid=1642848354&sprefix=jumper+kabel%2Caps%2C69&sr=8-6)

Dazu noch Litzendraht sowie eine Holzkiste (Bastelladen).

Und ein lötbares Breadboard: [Link](https://www.amazon.de/GeeekPi-Steckplatine-vergoldete-experimentelle-doppelseitig/dp/B07G5CHBTK/ref=sr_1_6?__mk_de_DE=%C3%85M%C3%85%C5%BD%C3%95%C3%91&crid=2TC14N4WBJZFV&keywords=breadboard+l%C3%B6tbar&qid=1642848559&sprefix=breadboard+l%C3%B6tbar%2Caps%2C64&sr=8-6)

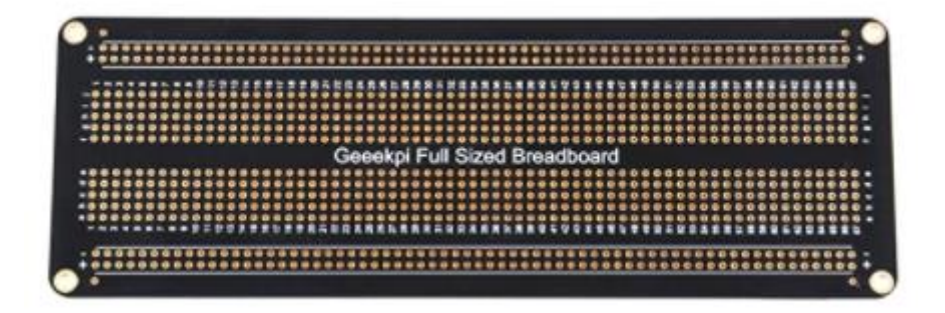

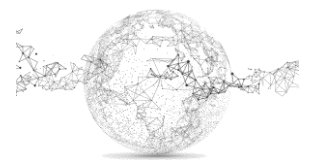

Arduino Uno: [Link](https://www.amazon.de/Arduino-Uno-Rev-3-Mikrocontroller-Board/dp/B008GRTSV6/ref=sr_1_3?__mk_de_DE=%C3%85M%C3%85%C5%BD%C3%95%C3%91&crid=33YW8GQSIUZ06&keywords=arduino+uno&qid=1643046689&sprefix=arduino+uno%2Caps%2C69&sr=8-3)

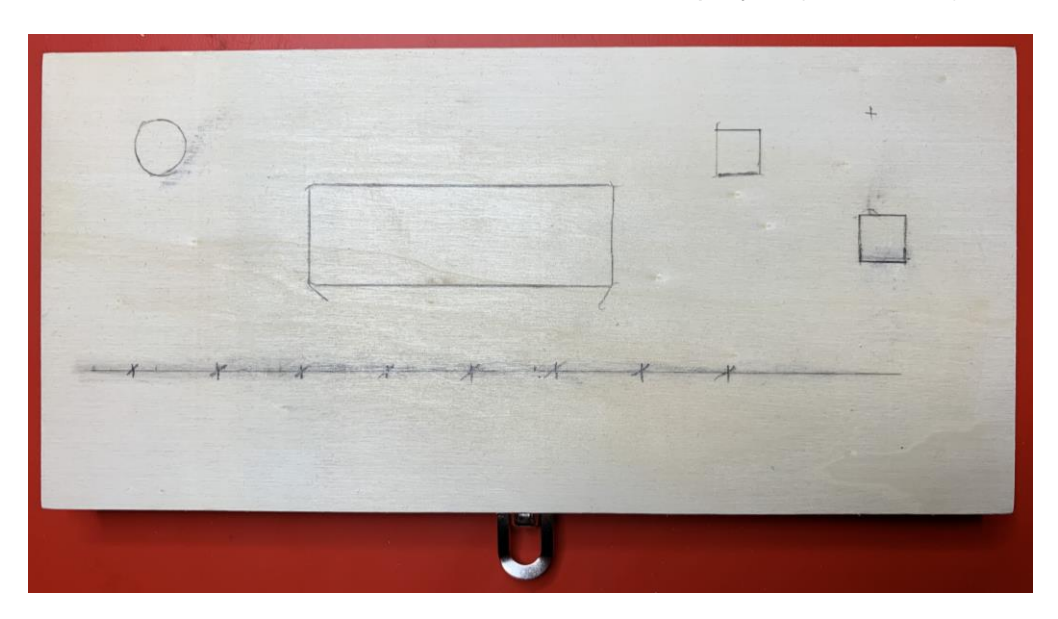

Holzkiste demontieren, mit Löchern versehen und sprayen (hier Deckel):

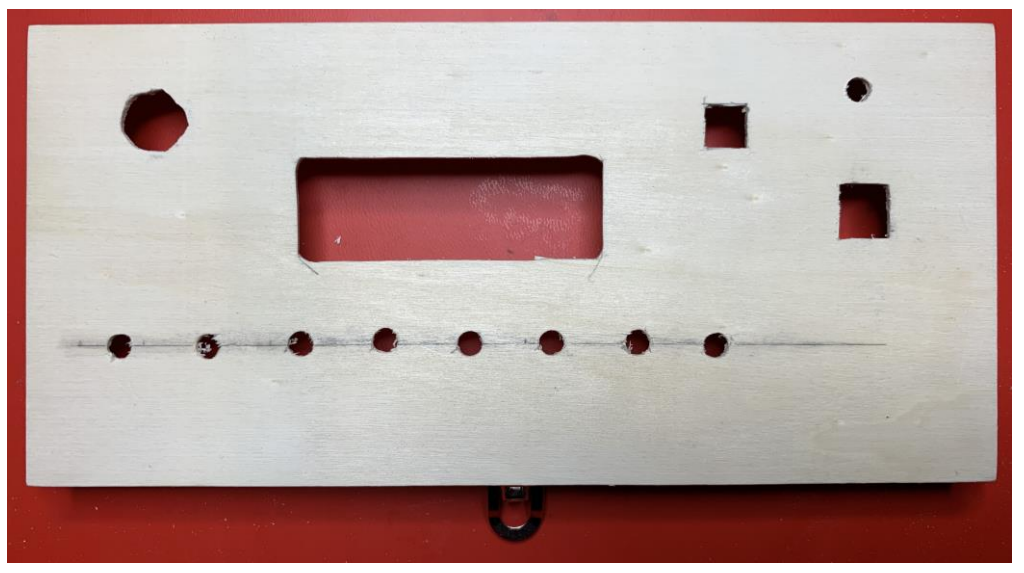

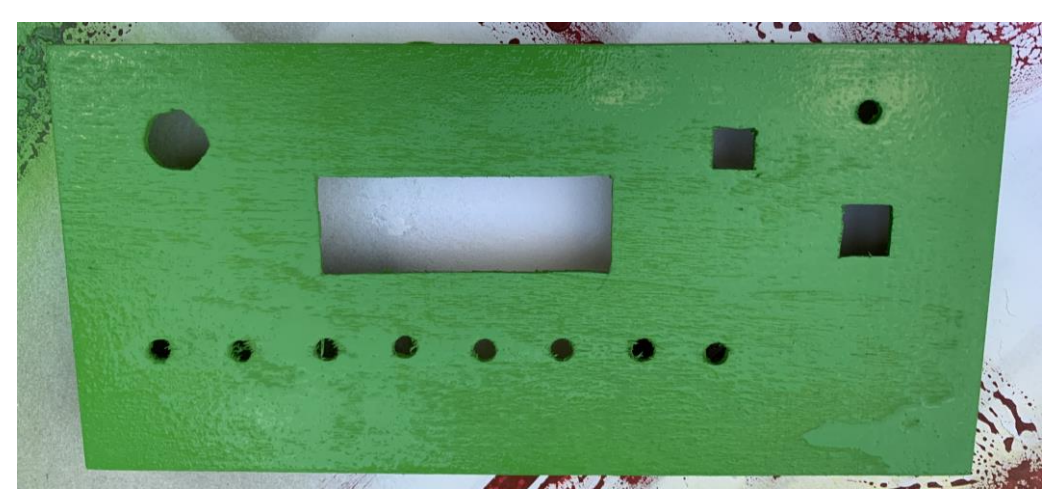

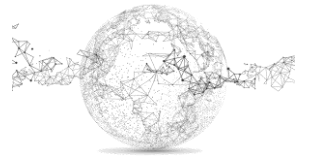

Seite **2** von **7** | © SchulArena.com

Boden:

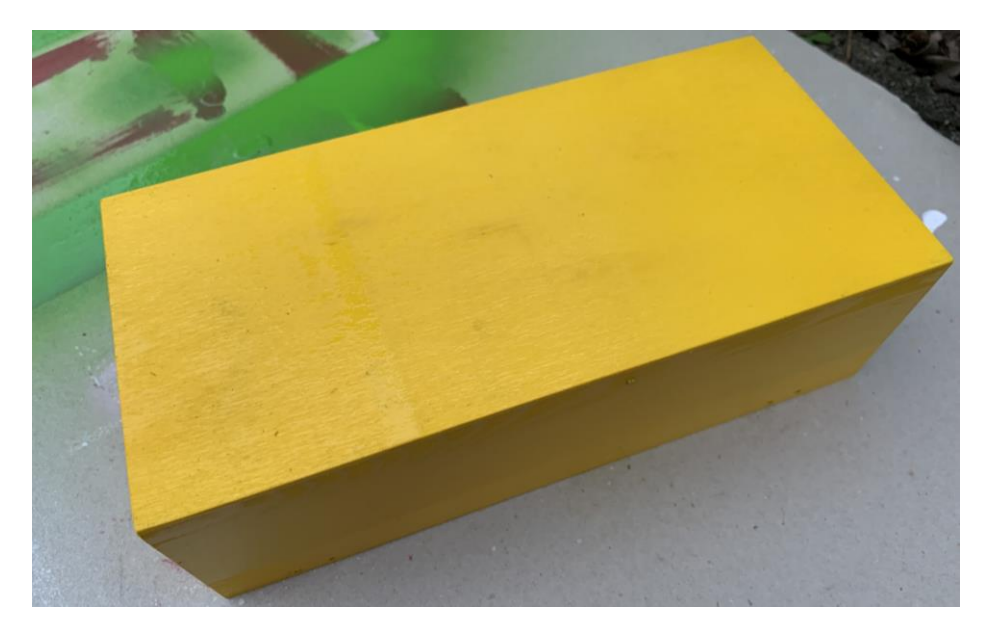

Schalter einsetzen und verlöten:

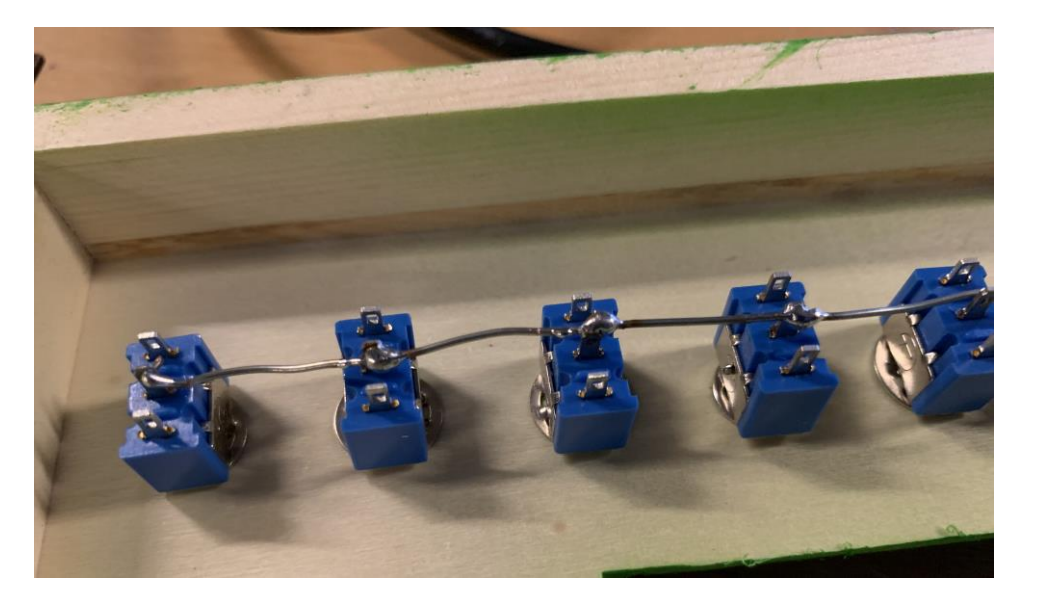

Deckel von innen:

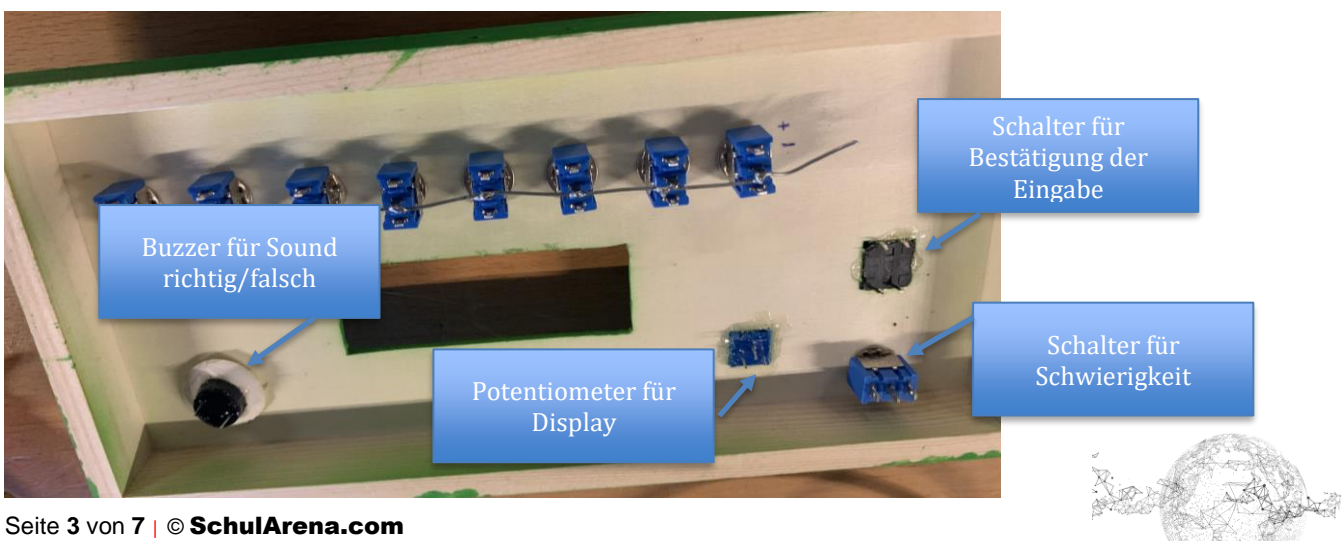

Seite **3** von **7** | © SchulArena.com

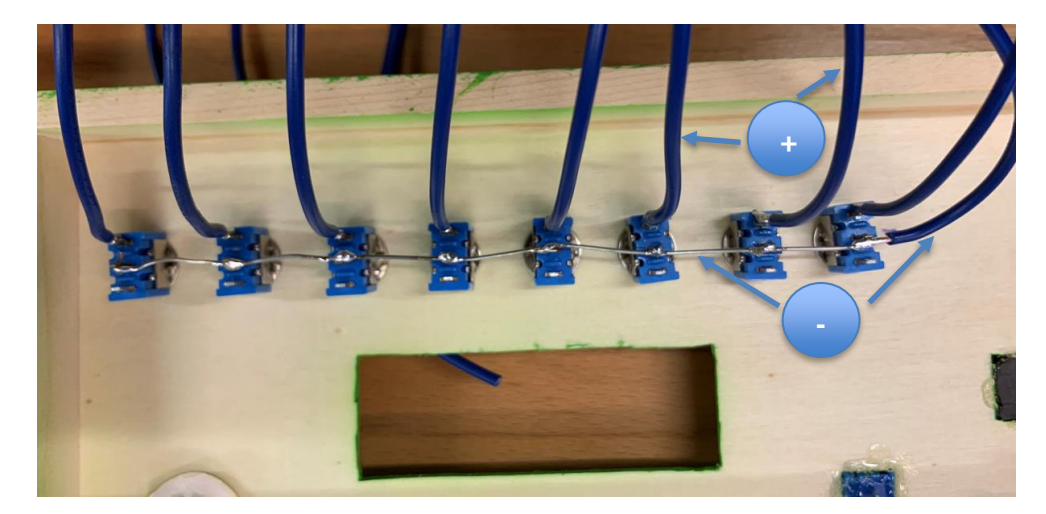

Die 8 Schalter verdrahtet:

Verkabelung im Deckel:

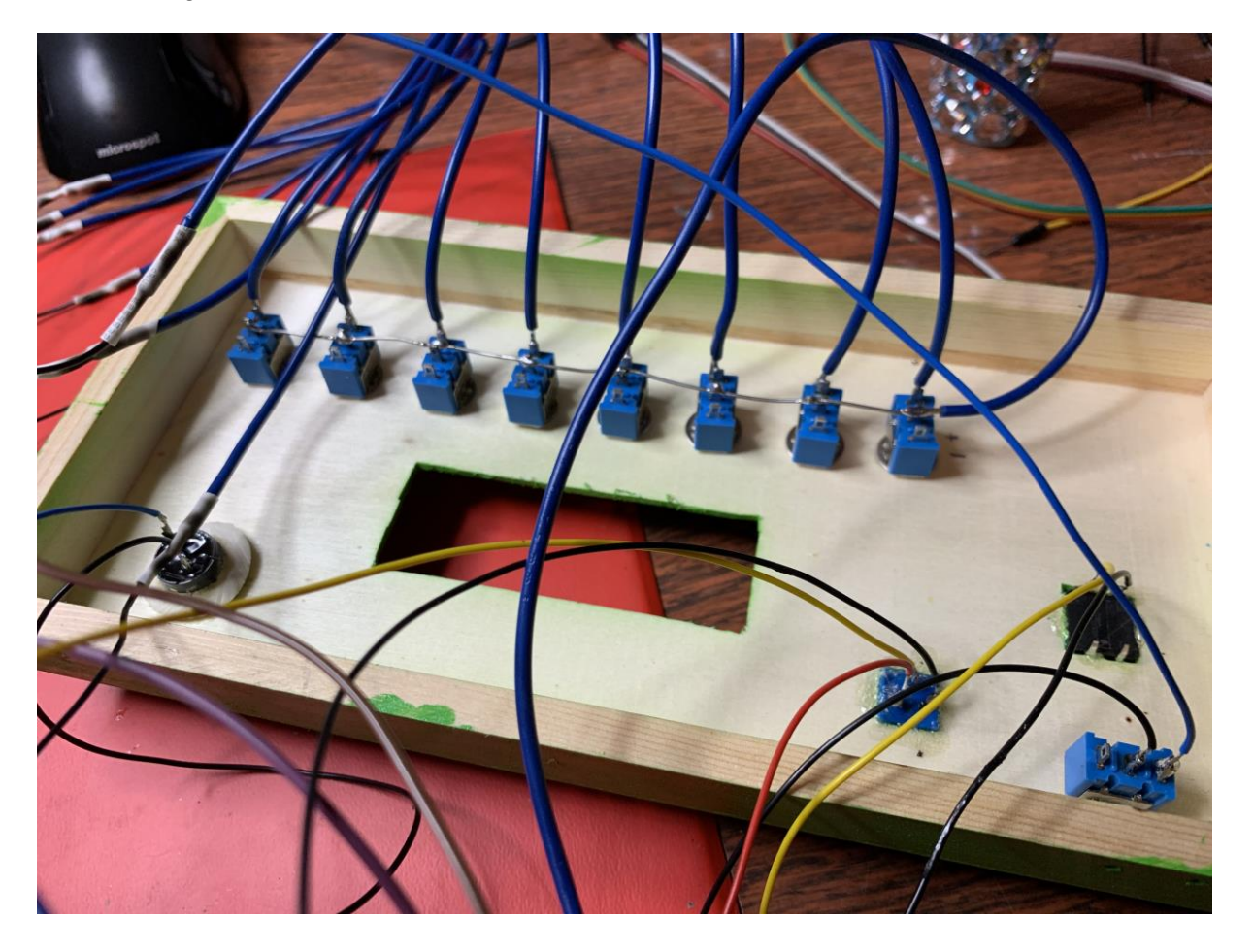

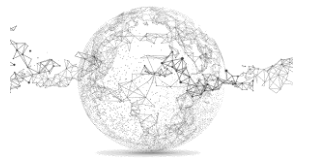

Seite **4** von **7** | © SchulArena.com

Schema für Verkabelung: siehe: [https://create.arduino.cc/projecthub/keebie81/binary-game-](https://create.arduino.cc/projecthub/keebie81/binary-game-3ed55c)[3ed55c](https://create.arduino.cc/projecthub/keebie81/binary-game-3ed55c)

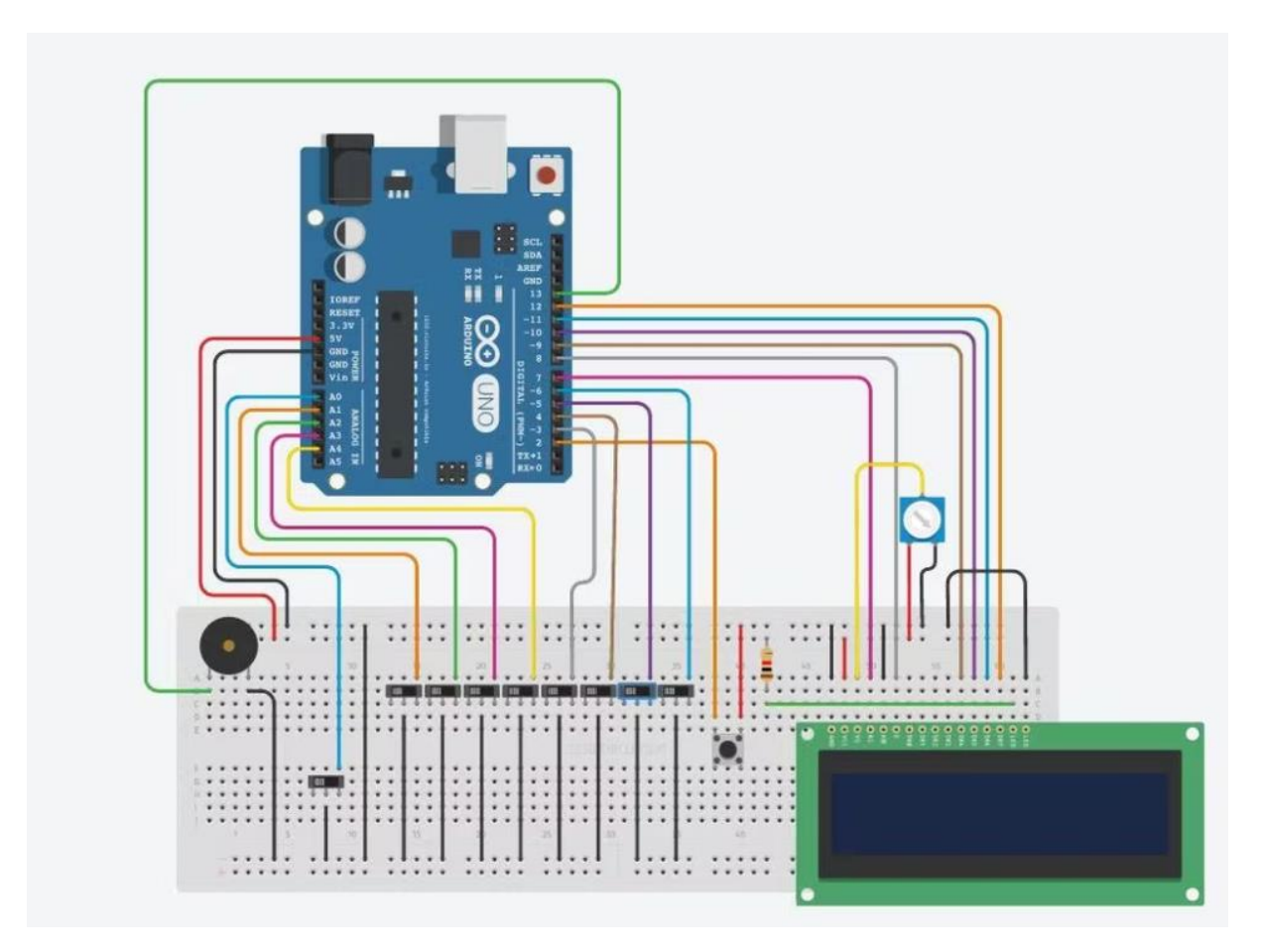

**Tipp:** zuerst alles mit steckbarem Breadboard aufbauen und testen:

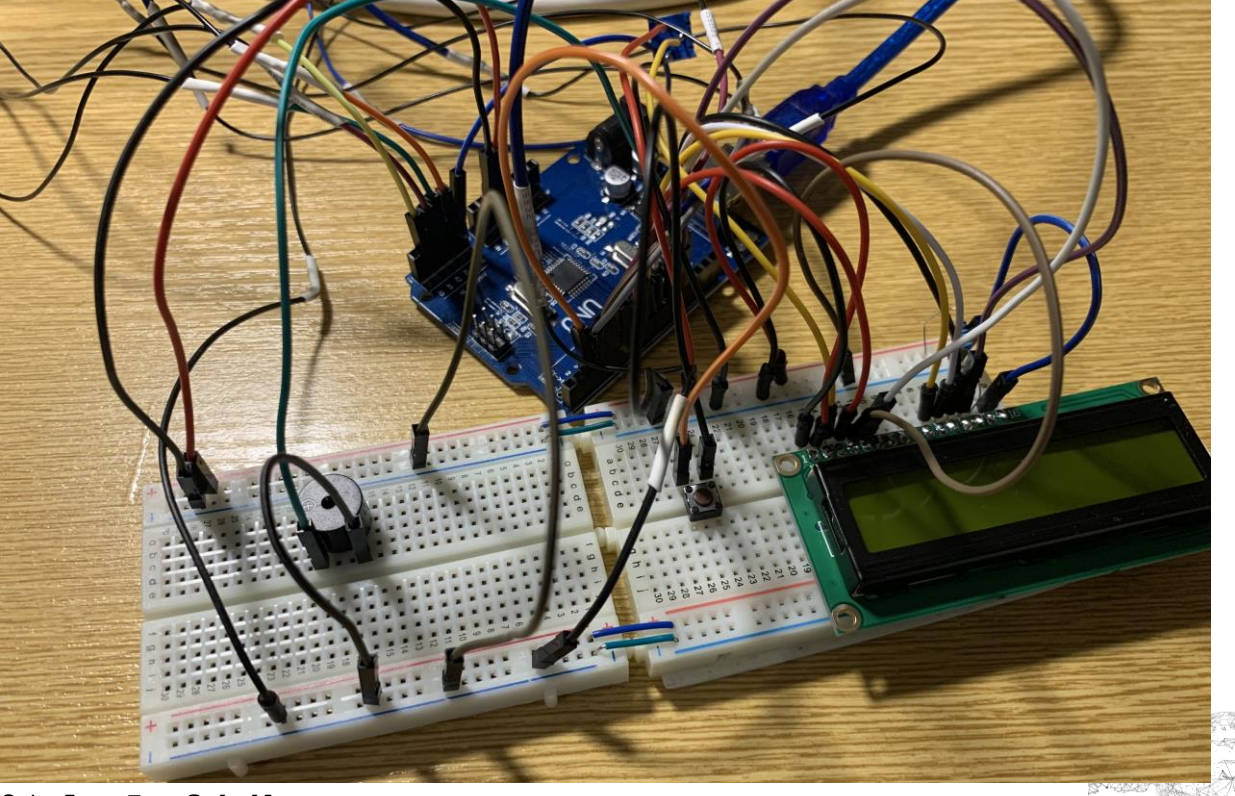

Seite **5** von **7** | © SchulArena.com

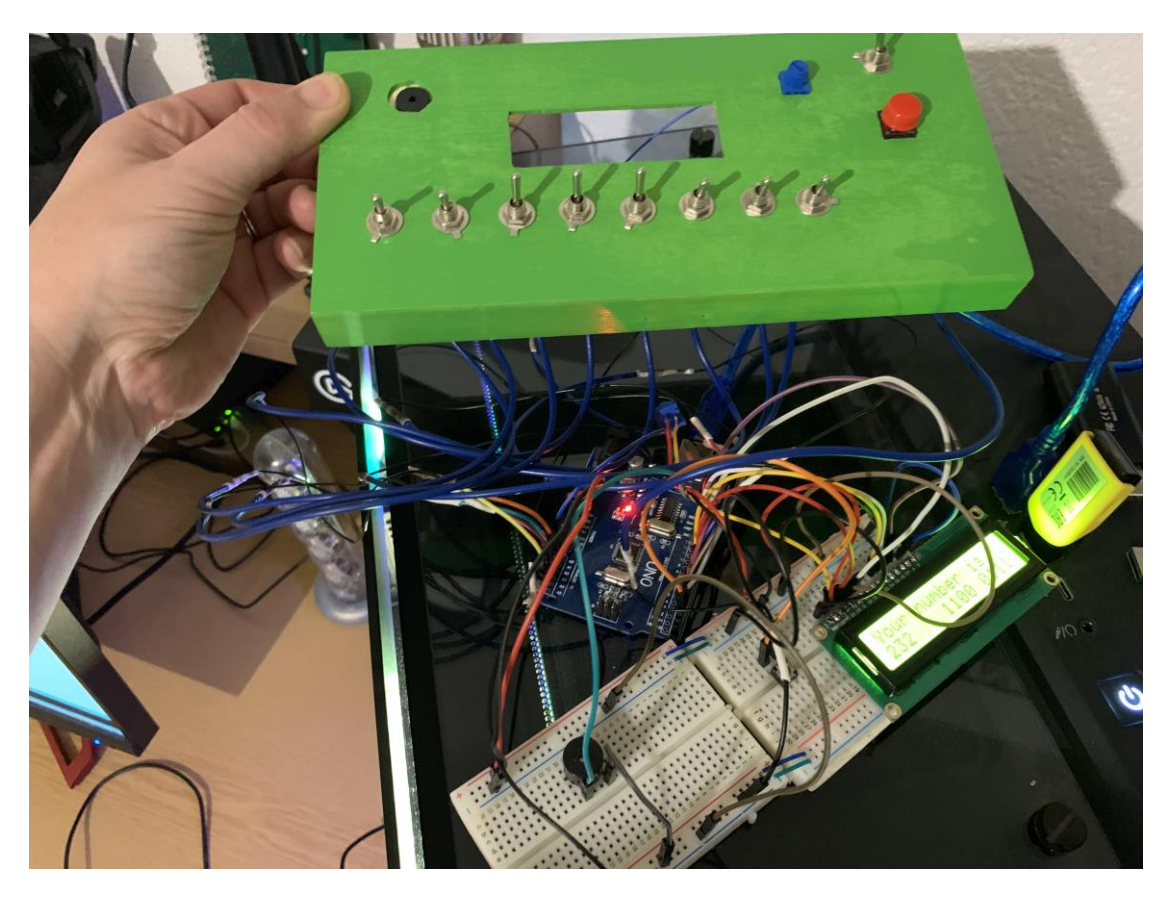

Alles testen:

Danach auf lötbares Breadboard: Verbindung zu Display, Arduino und Deckel-Elementen

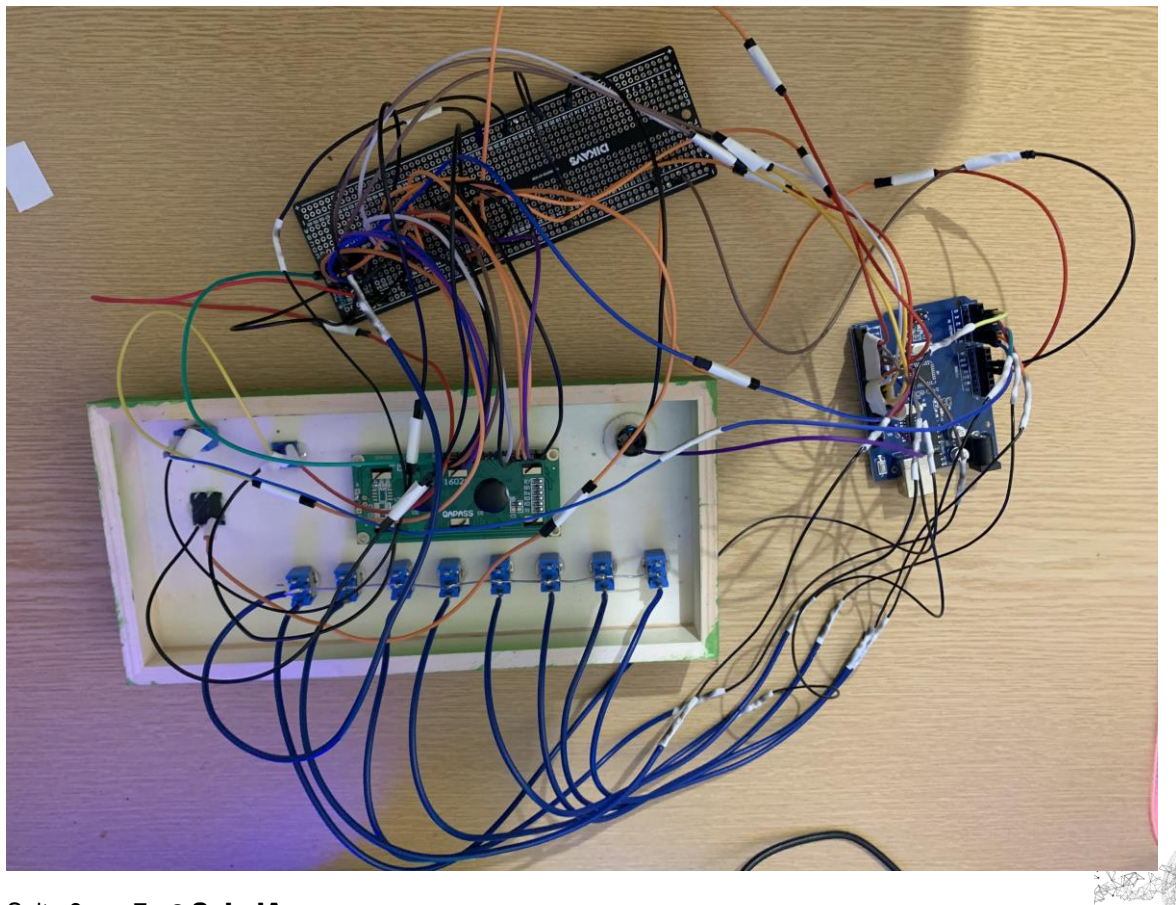

Seite **6** von **7** | © SchulArena.com

Den Arduino-Code hier herunterladen und Upload auf Arduino Uno:

<https://github.com/keebie81/BinaryGame>

Eine günstigere Arduino-Alternative gibt es bei den Chinesen bei *AliExpress*. Der braucht dann aber einen anderen Treiber. (siehe:<https://www.schularena.com/ict/informatik/robotik/arduino> → Downloads)

Kiste zu und fertig:

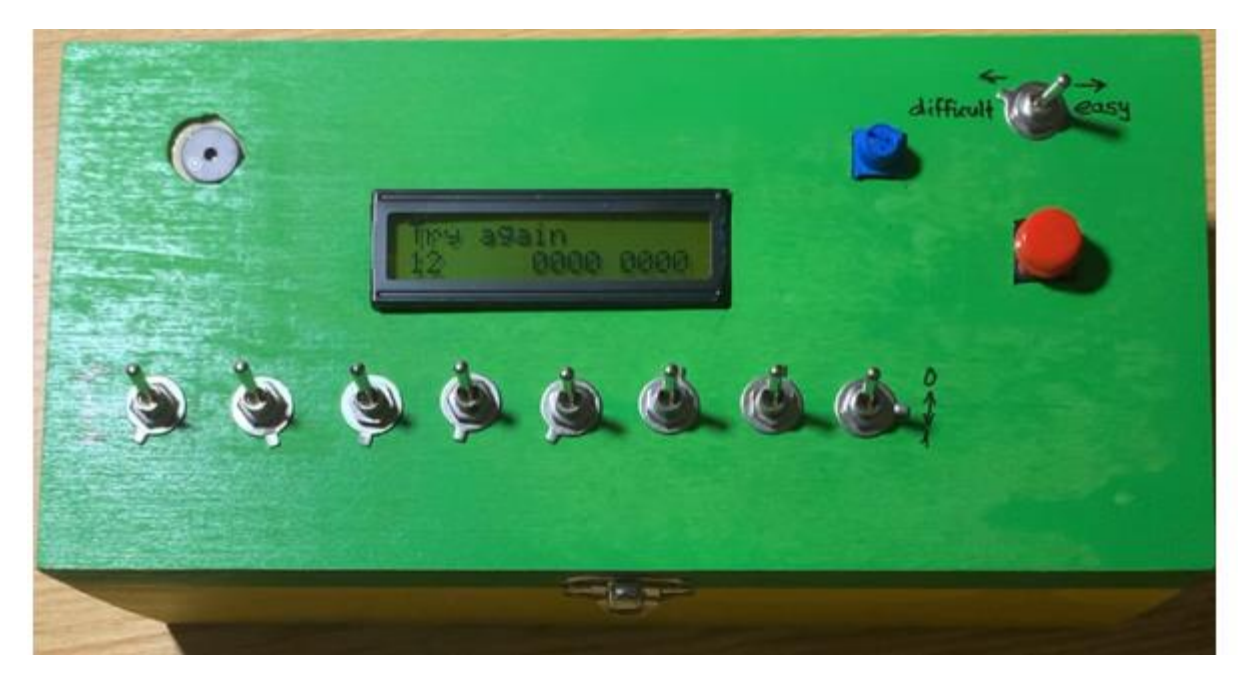

Seitlich habe ich noch einen Schalter für die 9 V Batterie eingebaut.

Viel Spass!

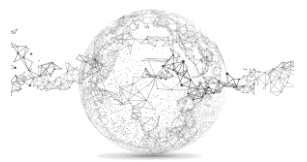